# MYOB Exo Business Release Notes

2019.1

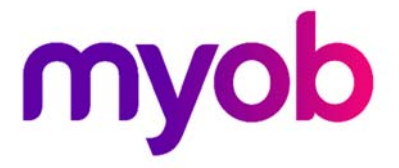

# Contents

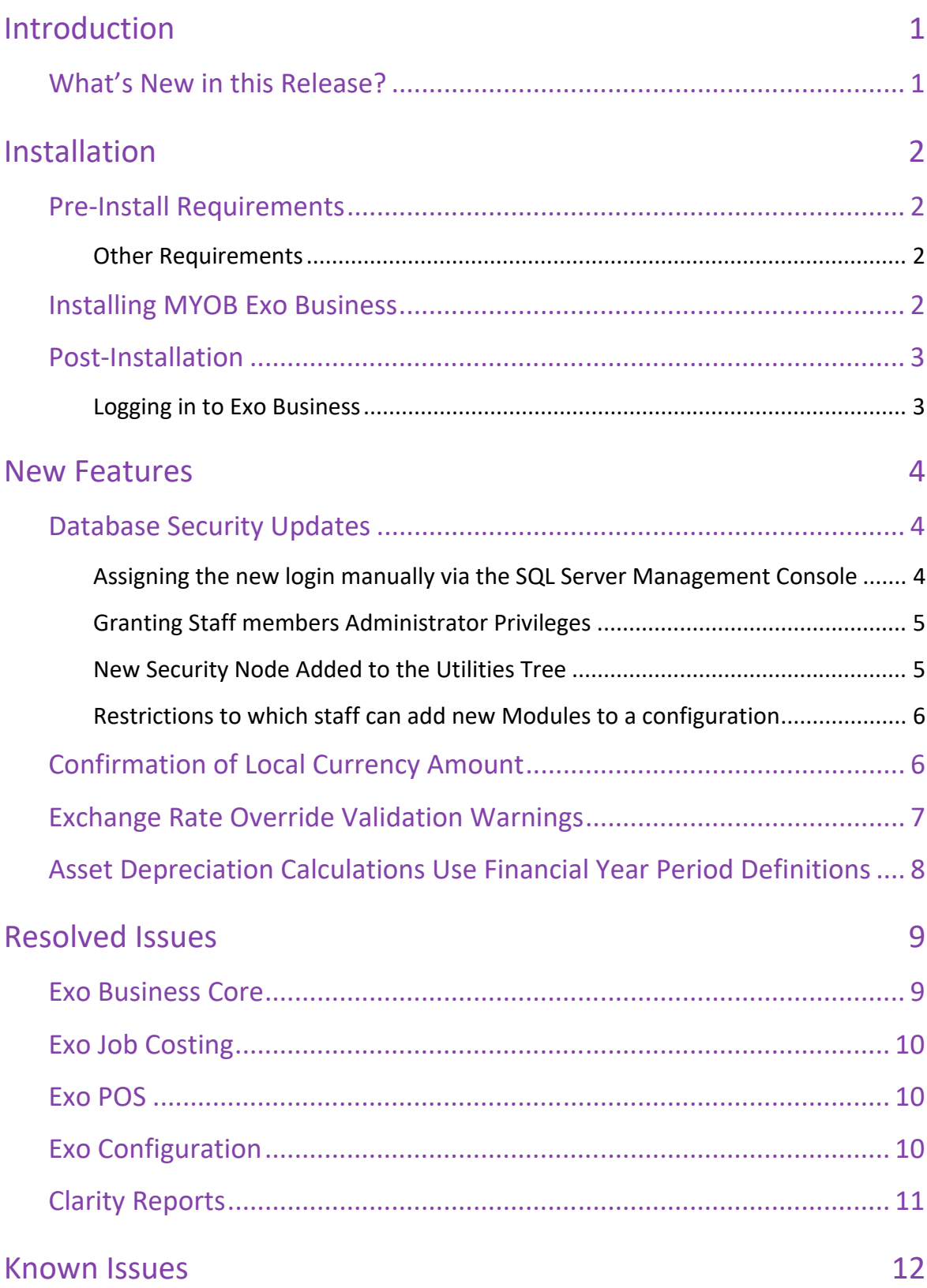

# Introduction

## What's New in this Release?

The 2019.1 release is primarily a low‐impact incremental service‐pack release of Exo Business when upgrading from 2018.4 or 2018.5. Primarily it addresses the most recent partner logged issues.

This release does however follow on from the previous 3 major releases of Exo Business by delivering the remaining features to provide users with best-practice heightened levels of database security that are especially appropriate in modern shared /hosted database server environments.

Coupled with this are some new application (Staff) level permission settings allowing you to formally separate partner administrator security access profiles, Client Administrator security profiles and normal operator security profiles from each other. For example, you can prevent some general users from accidentally adding modules for which they aren't licensed.

Other items of interest in this release include:

- Additional local value confirmations now display on screen when you are making creditor payments or entering debtors' receipts in foreign currencies.
- Exception warnings now display when you override an exchange rate on a transaction with a percentage change that is unusual.
- Depreciation calculations now recognise account leap years, ensuring that the daily calculations are correct in financial years that include 366 days.

This document provides essential information on the installation and use of this release:

- The **Installation** section provides an overview of the installation process, including preinstallation requirements and post installation steps.
- The **New Features** section describes all new features introduced in this release.
- The **Resolved Issues** section describes all issues that have been addressed by this release.
- The **Known Issues** section details any issues in this release that have been identified as requiring attention.
- The **New Profile Settings** appendix at the end of this document summarises all changes to Exo Business profile settings included in this release.

# Installation

## Pre‐Install Requirements

Minimum system requirements for PCs running MYOB Exo Business components are detailed below. Full details of requirements and supported operating systems for MYOB Exo Business are available on the Minimum System Requirements page on the Exo Business Education Centre.

The performance of the Exo Business system is not assured if these requirements are not met. Similarly, performance cannot be assured if the Exo Business system is installed on a server that is already under load from other processes, or a RDBMS that is not suitable for the organization's volume of data.

#### Other Requirements

Certain features of MYOB Exo Business require one or more of the following:

- Internet access
- Microsoft Internet Explorer 7.0 or later
- Adobe® Acrobat Reader 7.0 or later

Microsoft Office connection requires Microsoft Word/Excel 2010 to 2016.

Contact synchronisation requires Microsoft Outlook 2010 to 2016.

MYOB Exo Business 2019.1 requires **ExonetLib.dll** version 2018.4.0 or later. Version 2018.4.0 is included with this release.

When installing manually on 64‐bit operating systems, you must copy the file **RwEasyMAPI64.exe** from the **Supporting Files\RapWare** folder of the Exo Business DVD to the install directory. Register this file by running the following from a command prompt:

RwEasyMAPI64.exe /regserver

### Installing MYOB Exo Business

Information on installing and upgrading MYOB Exo Business is available on the MYOB Exo Business Education Centre—see the following pages:

- **•** Installing Exo Business
- Installing Exo Business Services

### Post-Installation

Once MYOB Exo Business software is installed, you must configure it for use. You can optionally migrate date into Exo Business from another MYOB product. The configuration and migration processes are detailed in the *MYOB Exo Business Implementation Guide*.

#### Logging in to Exo Business

New MYOB Exo Business databases are installed with one or more default user accounts. When logging in to Exo Business for the first time, you must supply the following login details:

For a new blank database (EXO\_LIVE):

- Default admin user = ExoAdmin
- Default admin password = ExoAdmin

For the demonstration database (EXO\_DEMO):

- $\bullet$  Default admin user = ExoAdmin
- Default admin password = ExoAdmin
- Default demo user = demo
- Default demo password = DEMO

**Note:**  Passwords are case‐sensitive, but login names aren't.

# New Features

## Database Security Updates

This release includes an update to the Exo Business database connections to enhance security.

The update defines a new formal SQL user database role definition for Exo Business to use. The *db\_exouser\_role*. This role has an appropriately reduced scope or access, that is sufficient to operate Exo Business normally and is aimed at encouraging clients to connect to a specific Exo database without utilising elevated cross-database grants even or administrator (SA) accounts for normal operation.

The new db\_exouser\_role gives a user the rights to perform a limited number of operations on a specific database, including upgrading it.

Clients are discouraged from propagating database access credentials for roles that extend beyond this role as they give inappropriately extensive levels database server access and present a potential security risk.

**Note:** Users with the db exouser role can only change the databases to which they're assigned.

A single database login can be assigned access to multiple databases such as as required in the case of Intercompany consolidations or running 'sandbox' database for the purposes of testing.

#### Applying the Update

Run the Exo Business Installer to update your databases to version 2019.1. The update automatically adds the new user role into to the database.

Running the database update also adds the IS\_ADMIN flag to the STAFF record. This flag determines whether the user is allowed to manipulate the database and whether the user can grant other users the rights to change the database.

When you perform a database upgrade, the process looks at the 'exoadmin', 'sysdba', 'demo', and 'sa' user roles that may exist, and automatically assigns the IS ADMIN flag to those roles.

**Note:**  You can't assign the database privileges to groups of users. You can only grant privileges to individual users.

### Assigning the new login manually via the SQL Server Management Console

Database administrators (Sysadmin role) can assign the new db exouser role to additional logins using the SQL Server Management Console. You'll also need to use the parameters below to create a new database connection in SQL Server Management Console for those users:

- Connection name: *[database\_name]\_login*
- Database password: *Ex0DatabaseU\$er! (Default password)*

Remember to change the database password after adding the user.

### Granting Staff members Administrator Privileges

Users with administrator privileges can see the **Administrator** option on the Staff Setup screen in Exo Configurator. Administrators can select and deselect this option for individual users, which grants the user permission to manipulate the database.

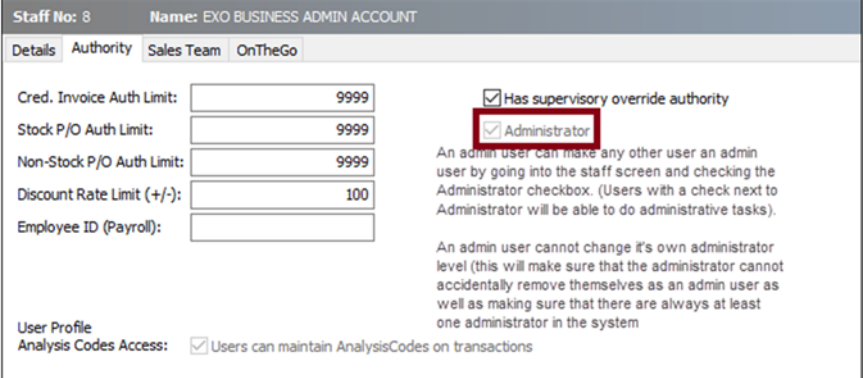

An administrator can enable and disable this option for users as needed.

**Note:**  Administrators can't deselect this option in their own accounts.

#### New Security Node Added to the Utilities Tree

In Exo Configurator, we've added a Security node under the Utilities tree. The new node, available to system administrators, contains one option: Setup Database Credential.

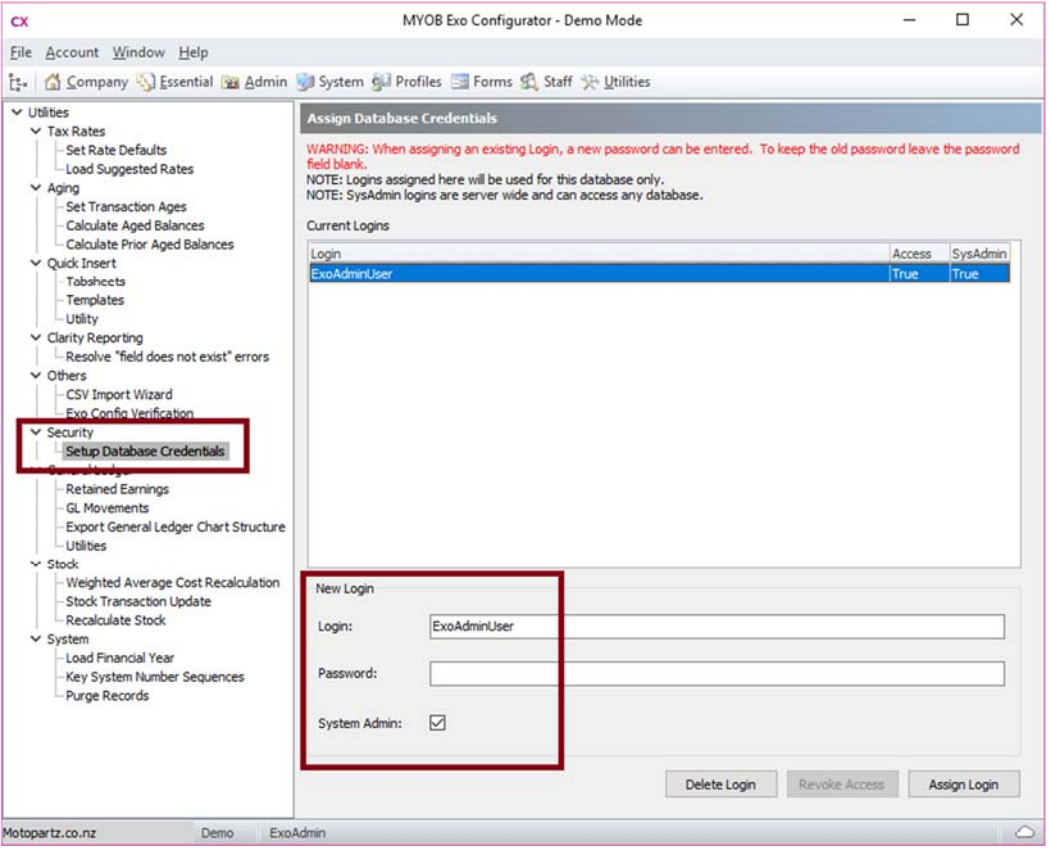

**Note:**  The availability of the Utilities tab is controlled by the 'Show User Utilities in Exo Business Config' option under the Exo Implementers user profile in Exo Configurator.

Use the Setup Database Credentials option to grant or revoke a user's access to a database.

You can:

- Add a user by typing a name in the Login field and a password in the Password field. Click the Assign Login button to save the user.
- Select a login from the list and edit the Login and Password fields and select or deselect the System Admin option. Click the Assign Login button to save the changes.

If the user is not a system administrator, you can click the Revoke Access button to remove the user's permissions to access the database. Click the Delete Login button to permanently remove the login.

### Restrictions to which staff can add new Modules to a configuration

If the *Administrator* option on the Staff Setup screen is selected (Default for the Exo Administrator), a user can add modules to Exo Business using Exo Configurator. If Administrator option is not selected, the **Add** button is disabled when the user is on the Company tab in Exo Configurator. In addition, the user can't accidentally add the module by running the module itself, as these users will no longer be prompted to add the module to their configuration as the application launches.

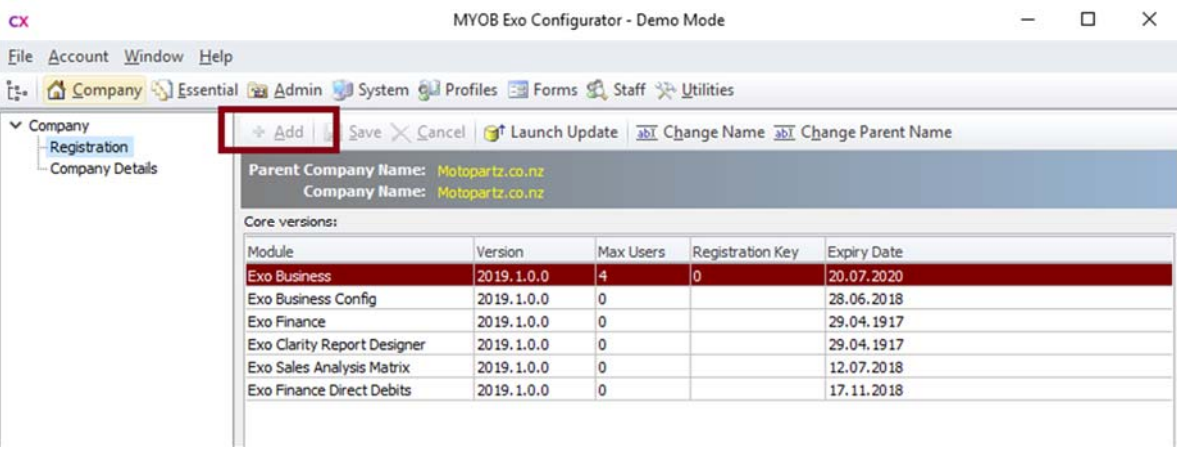

cannot accidentally add the module by running the module.

## Confirmation of Local Currency Amount

We've updated these screens to include an onscreen confirmation of the current local currency value when receipting debtor payment or paying creditors:

- Creditor Payment Entry
- Debtors Adjustment Entry
- Payment/Receipt Entry

#### New Features

When you confirm the rate value by tabbing out of the currency rate field, the equivalent local currency value will display as a visual check. Note that if you do not alter the rate from default and use the mouse to proceed and accept the transaction confirmation display will remain 0.00. this does not affect the values saved.

### Exchange Rate Override Validation Warnings

When you override an exchange rate with a percentage that is outside of the defined % change alert threshold defined in the Exo Configurator for that currency.

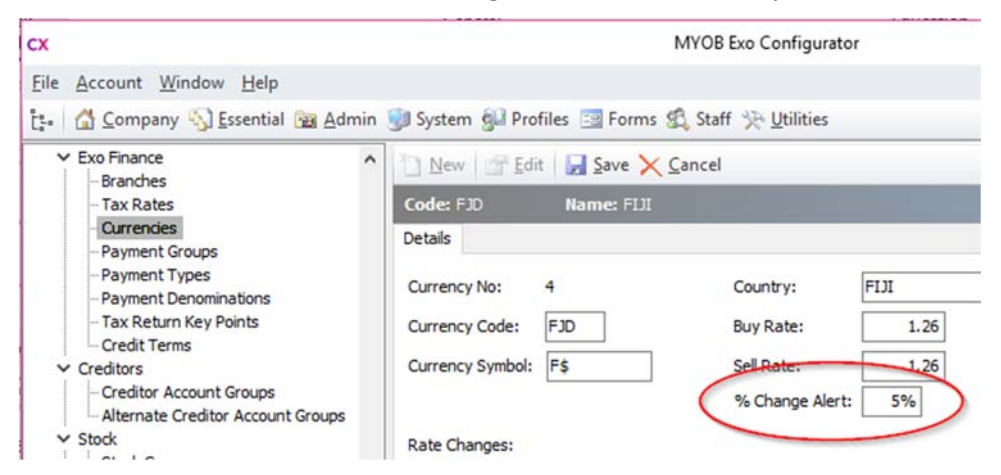

Exo Business now also displays this exception warning message in primary transactional screens as shown below:

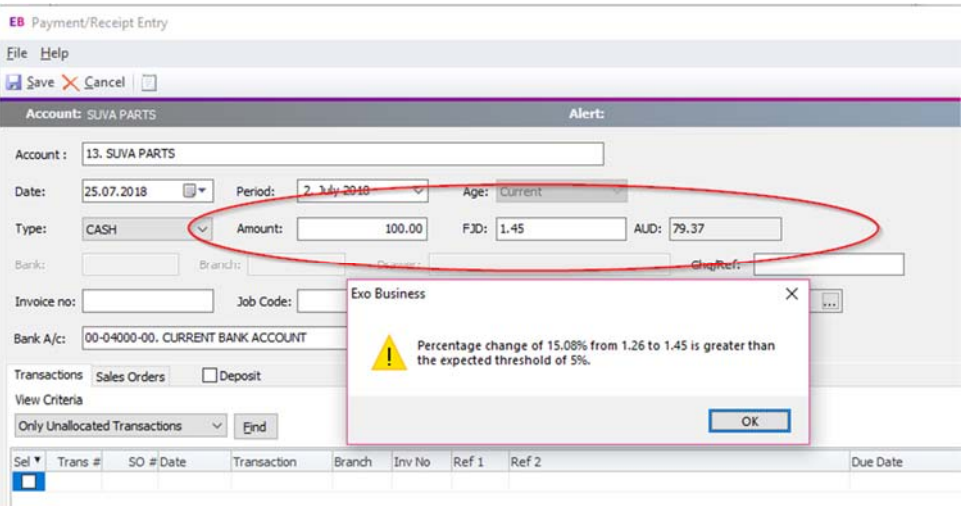

The primary benefit of this change is to alert users and avoid inadvertently saving transactions with a decimal place wrong avoiding complex reversals later. Note that this is a warning, and not a blocking message.

The exception warning has been added to these screens:

- Debtor Invoicing
- Creditor Invoicing
- Sales Orders
- Debtor Payments/Receipt Batch entry
- Kit Order Entry

### New Features

- Debtors Adjustments / Creditors Adjustment
- Job Costing
- Inwards Goods Costing

Purchase Orders

## Asset Depreciation Calculations Use Financial Year Period Definitions

Previous versions of Exo Business assumed a financial year to be 365 days long. Depreciation calculations would be incorrect if the financial year is a leap year. This will next occur with the financial years ending 31 March 2020.

Exo Business Fixed Assets calculates daily depreciation more accurately, based on the client's Financial year definition (or prior year definition).

Tech Tip - The stored procedure [CalculateAssetDepreciation] contains this logic.

# Resolved Issues

## Exo Business Core

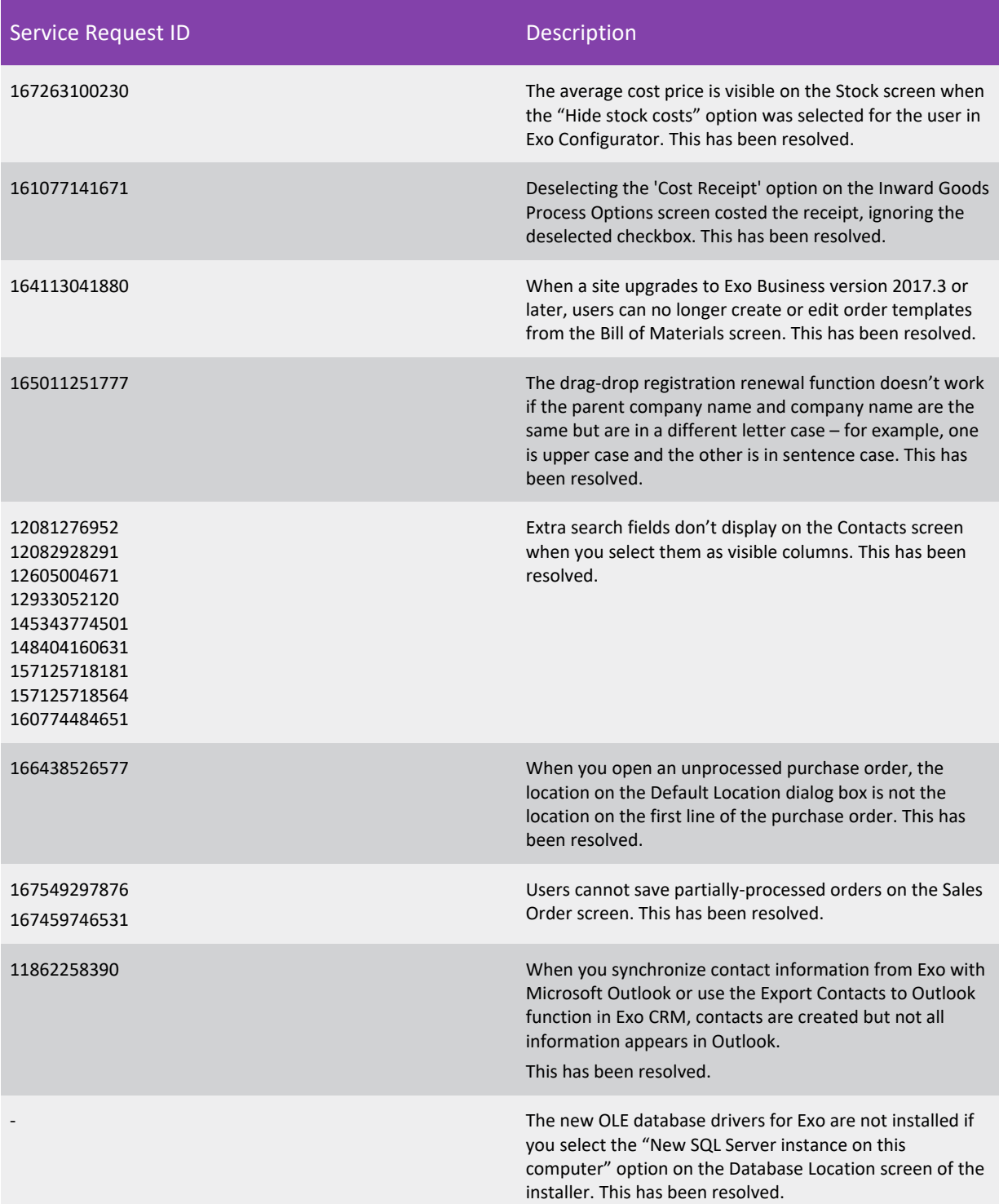

### Resolved Issues

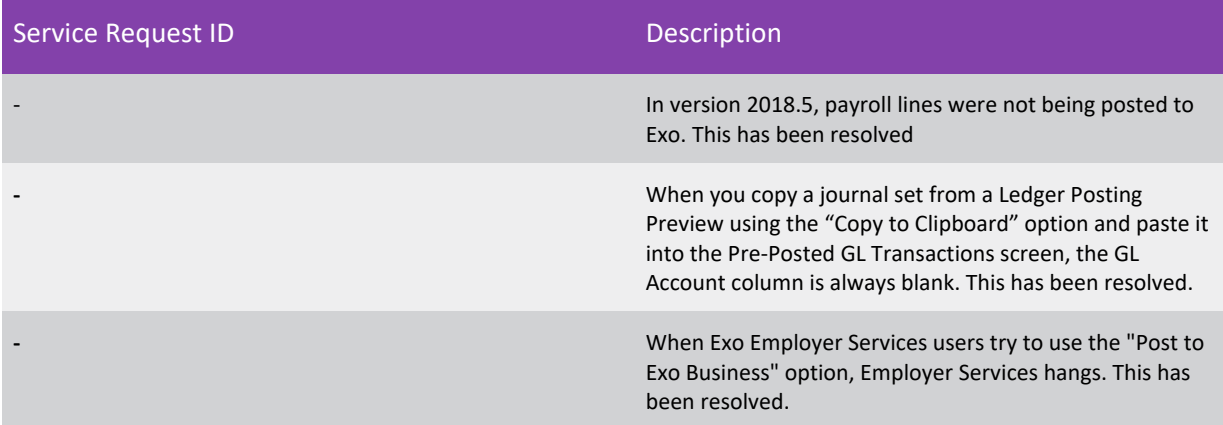

## Exo Job Costing

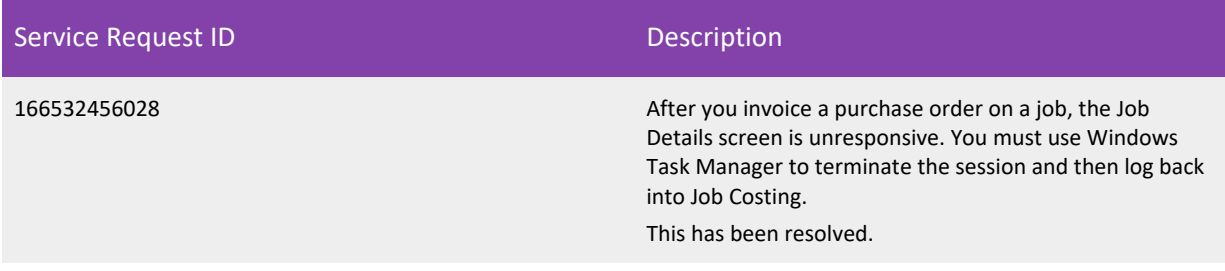

### Exo POS

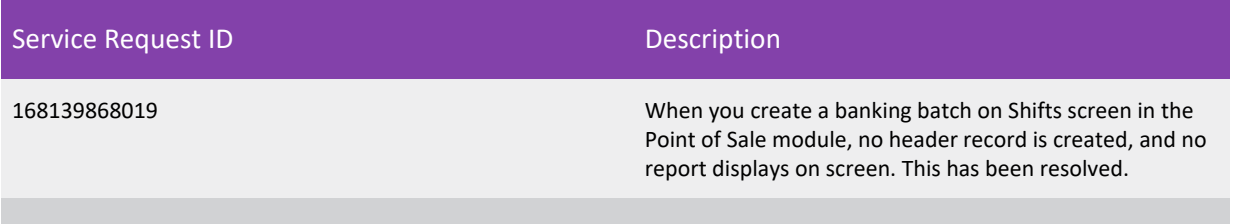

## Exo Configuration

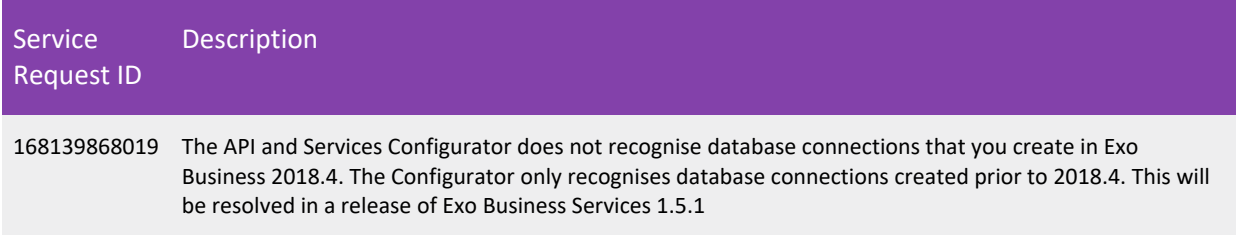

## Clarity Reports

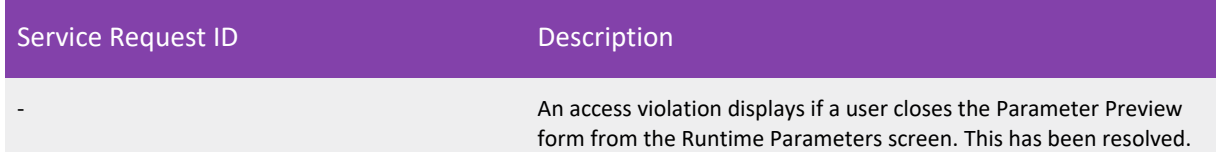

# Known Issues

The following issues have been identified as requiring end‐user attention in this release.

#### Installation/Upgrade Issues

- If you are using the MYOB Exo Business Installation Wizard to install an instance of SQL Express, the following must be present on the PC:
	- o .NET Framework 3.5 SP1 you can download this from: http://go.microsoft.com/fwlink/?LinkId=120550
	- o Windows Installer 4.5 you can download this from: http://go.microsoft.com/fwlink/?LinkId=123422
	- o Windows PowerShell 1.0 you can download this from: http://go.microsoft.com/fwlink/?LinkId=120552
- Due to security settings imposed by Windows, CHM Help files cannot be viewed from a remote location—this means that you can only view the Exo Business CHM Help files if they have been installed on the local PC. See Microsoft Knowledge Base article 892675 for more information on this issue and suggested workarounds. (This issue does not apply if you are viewing online Help files on the Exo Business Education Centre.)

#### Demo Data Issues

The stored procedure SP\_DEMO\_DATA\_DATE\_UPDATER, which updates the data in demo databases to the current date, was updated in Exo Business 8.4. This stored procedure is only available in the EXO\_DEMO database, which means that any existing demonstration databases used by partners will not be able roll their demo data forward; these databases will need to be re‐created based on the updated EXO\_DEMO database to use the updated SP\_DEMO\_DATA\_DATE\_UPDATER procedure.

#### Job Costing Resource Issues

When a resource allocation is created, an Activity for the relevant staff member is automatically created in the Exo Business system; however, if the resource is not associated with a staff member, the Activity will not appear on the Activity Search widget on the Task Scheduler tab.

As a workaround, a dummy staff account can be created to associate non‐staff Resources with.

#### Emailing from the Print Preview window

When sending a report by email from the Print Preview window, the system does not determine the email address related to the document being emailed (e.g. the relevant Creditor's email address for Creditor documents). The email address is left blank—you must enter the address manually.

#### SQL Server 2012 Issues

All versions of SQL server 2012 exhibited a subtle, but now well‐known change in default behaviour around identity or auto number sequences. In MYOB Exo Business, this would be experienced as an unexpected anomaly where number sequences could apparently spontaneously jump by increments of 1000 if the SQL server was restarted.

This behaviour was reversed in SQL server 2014, but no known solution exists for completely preventing this behaviour in any versions of SQL server 2012, other than to upgrade to SQL server 2014 to eliminate the potential for this issue to occur.

#### SQL Server 2008 R2 prior to SP3

MYOB Exo Business uses a SQL Server feature called Common Language Runtime Integration. This feature was disabled by default in versions of SQL Server 2008 R2 prior to Service Pack 3. If this feature is not enabled, users may encounter the following error during the upgrade process:

Updating server configuration: 'clr enabled'